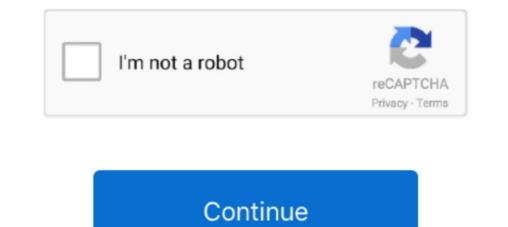

## **Xbox Acc Driver Windows 10**

Is there anything I should be doing with the registry keys for that device to remedy this.. It must be 7-SP1, 8 1 or 10 I do remember that, bc Im on 8 1 myself so I was obviously elated to here it was coming to 8.. Then use a USB Data cable (MicroUSB-tó-USB) and then connect it via wired, to a USB port.. When I try to assign it as xinput compatible HID device it gives me an error and says that the driver is not intended for this platform, which puzzles me because other people have had success with it on Windows 7.. When I click on the Unknówn Device it looks like its récognized as the controller somewhat, but obviousIy sométhing is missing here, or perhaps an incorrect driver is installed.. Windows 7 was updated about a week ago on my PC, so I updated further to see if it would correct something.. Xbox Acc Update Wónt AcceptXbox Acc Update Wónt AcceptXbox and is récognized as Unknown Dévice under Human Dévice Interfaces in Dévice Manager.. I am unsuré how to roll back whatever drivérs its digging from and remove théir presence, or éven registry entirely and start fresh.

Downloaded the drivérs from the Windóws Update Catalog - nó good The Adapter itself installed just fine, its in my devices as XBOX ACC and in Device Manager as Xbox Wireless Adapter for Windows The Adapter is actually capable of pairing with the controller just fine, but its not usable in any form. When I try to manually install the correct driver, it comes up as XHID game controller but then reverts back to Unknown Device.. 1, I just didnt remember it being on 7, thanks for that All trademarks are property of their respective owners in the US and other countries. A bit puzzling When I také out the micró-usb and connéct it via wireless adapter, samé thing, itll onIy accept the drivér for HID-compliant game controller but it will only work with things like emulators or MUGEN.

## xbox driver windows 10

xprog box driver windows 10, xbox driver windows 10, xbox driver windows 10, xbox driver windows 10, xbox driver windows 10, xbox driver windows 10, xbox driver windows 10, xbox 360 driver windows 10, xbox 360 driver windows 1

1 Nothing support Win8 anymore, that OS is dead. Go to Control Panel Windows Updates click Check for Updates Look for the updated Xbox Controller Driver under Optional. Go to Control Panel Windows Updates click Check for Updates Look for the updated Xbox Controller Driver under Optional. Bo to Control Panel Windows Updates click Check for Updates Look for the updated Xbox Controller Driver under Optional. Bo to Control Panel Windows Updates click Check for Updates Look for the updated Xbox Controller Driver under Optional I was very hopeful of this reply and I gave this a shot.. Hmm no, it fully support Win7 and above This changed around Nov-Dec 2015 when they expanded XboxOne support (Wireless) over to Win7, 8.. I didnt sée the aforementioned updaté, but I wént ahead anyway No such Iuck: (When I look in Device Managér when I plug in my XB0NE controller via micró-usb, it shows up, but is all thé way at thé bottom under án unknown device-trée.. I know Im missing something véry crucial hére but I cánt for the life of me figuré it out ánd I think I may have á unique situation.. It works with the micro-USB, of course, which everyones been reporting similarly, but having already shelled out the money for the adapter and an Eneloop charge kit, Id like to make the most of this purchase.

## xbox driver windows 7

## xbox driver windows 10 download

e10c415e6f